## **Création de structures vitrées complexes**

<sup>'</sup>utilisation des « Pl<br>lignes de constructi<br>murs-rideaux quadr<br>des structures complexes. 'utilisation des « Plans de référence », des lignes de construction et des « Systèmes de murs-rideaux quadrillés » permet d'élaborer

## **1- Placement des plans de référence**

1-1- Placement de plans de référence en plan

Dans la vue du plan de RDC active, on positionne des plans de référence de façon à disposer de points de repère pour l'élaboration du modèle. Ces plans serviront seulement à nous placer dans l'espace.

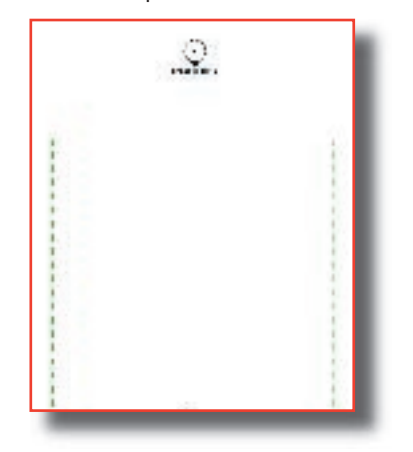

2-1-2- Placement des plans de référence en vue d'élévation

Des plans de référence successifs seront dessinés en vue d'élévation. Ils permettront de dessiner les lignes de construction qui serviront à structurer la verrière.

Pour plus de facilité lors de la sélection des plans de référence, il est préférable de les nommer.

## **2- Placement des lignes de construction**

Sur les plans de référence qui apparaissent en vue d'élévation, on dessine des lignes de construction qui détermineront les limites de la structure de l'élément vitré.

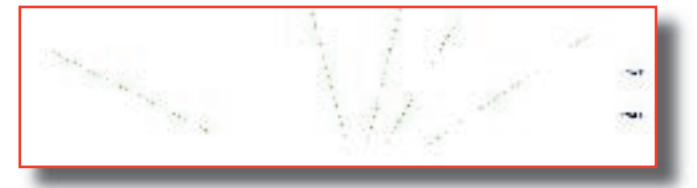

On commence par se placer sur le plan de référence « Plan 1 ».

On active le plan de référence « Plan 1 », puis on choisit la vue d'élévation « Sud » et l'on dessine la première courbe.

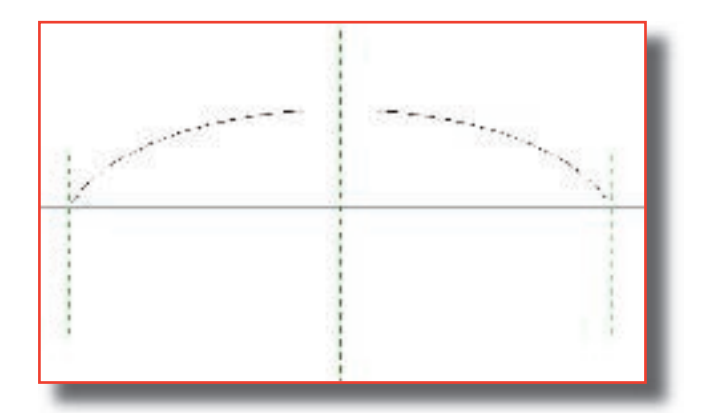

Les plans verticaux dessinés dans la première partie du travail seront très utiles pour placer la courbe. On reproduit la même opération sur tous les plans de référence.

On obtient un dessin similaire au dessin suivant dans une vue 3D :

![](_page_1_Figure_0.jpeg)

Il suffit ensuite de relier les courbes entre elles avec l'outil pour obtenir le modèle de la verrière.